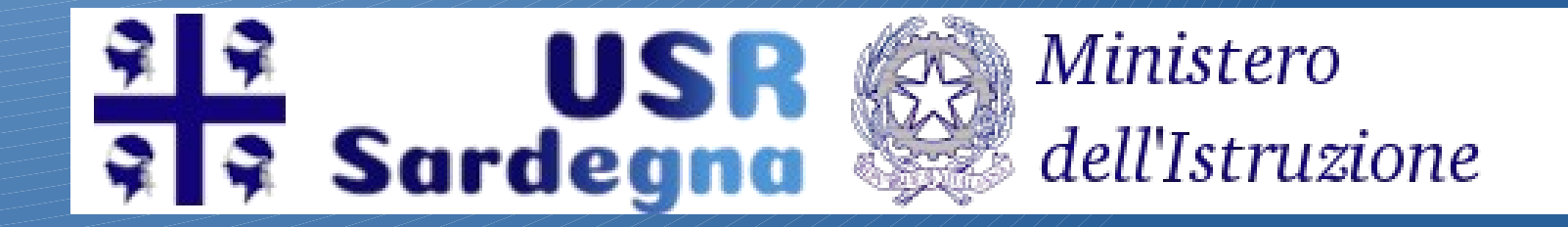

# Piattaforma Diritto allo Studio

USR Sardegna - Proff. Pintori - Viglietti

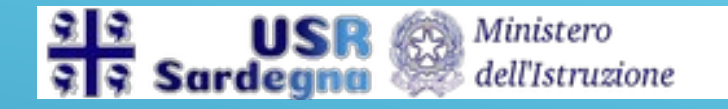

#### Registrazione

Per poter compilare l'apposito modulo di domanda l'utente deve prima registrarsi sulla piattaforma all'indirizzo: https://usr-sardegna.it

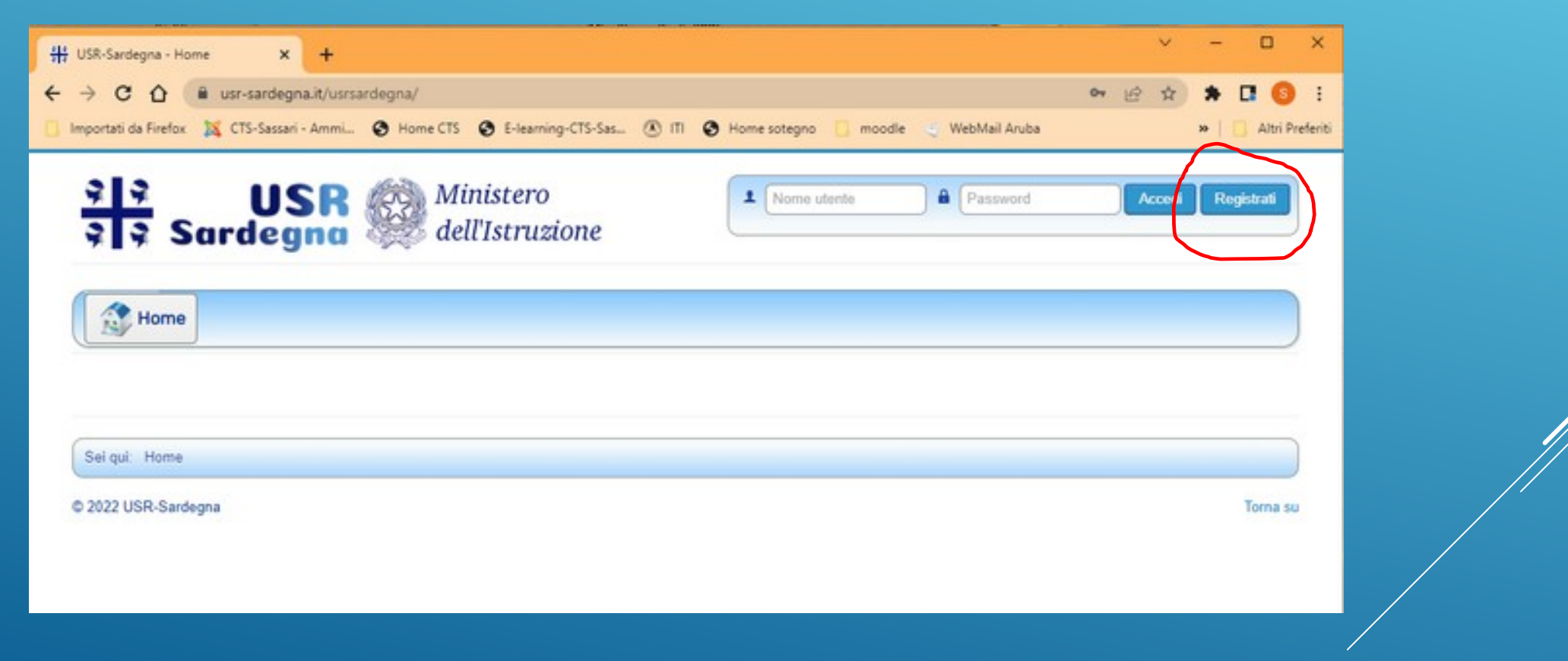

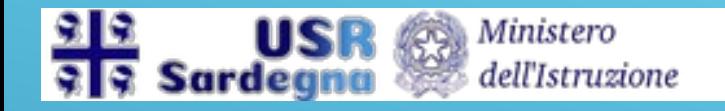

#### Registrazione

- Deve compilare l'apposito form e accettare l'informativa sulla privacy e i termini di utilizzo.
- Il nome utente deve essere necessariamente il CODICE FISCALE.
- I campi con l'asterisco sono obbligatori

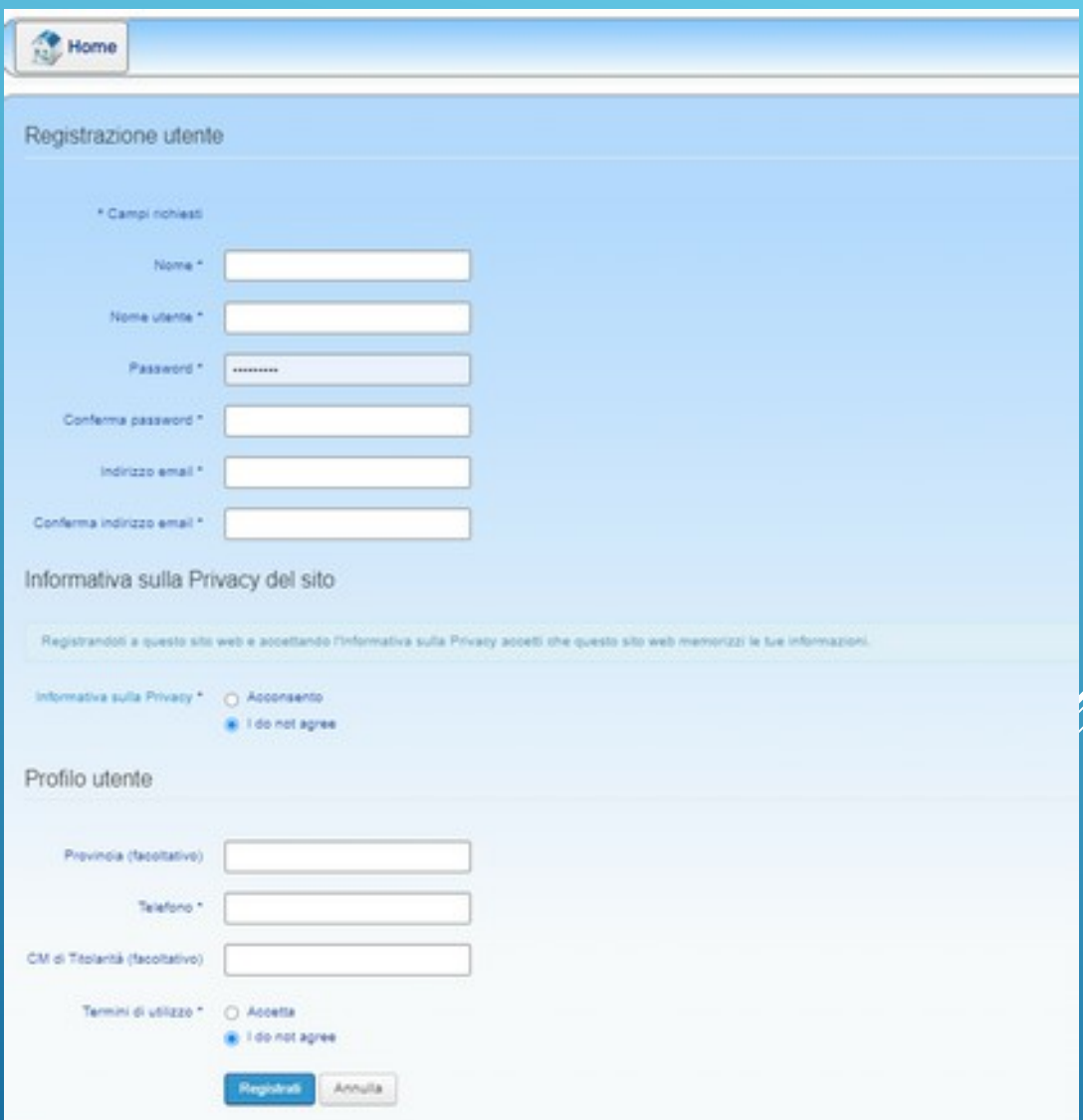

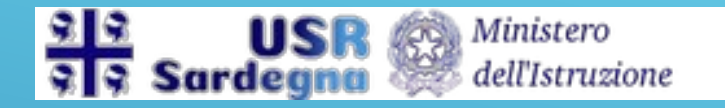

#### Compilazione

Dopo la registrazione l'utente può accedere alla sezione Domanda 150 Ore attraverso il menu Diritto allo studio

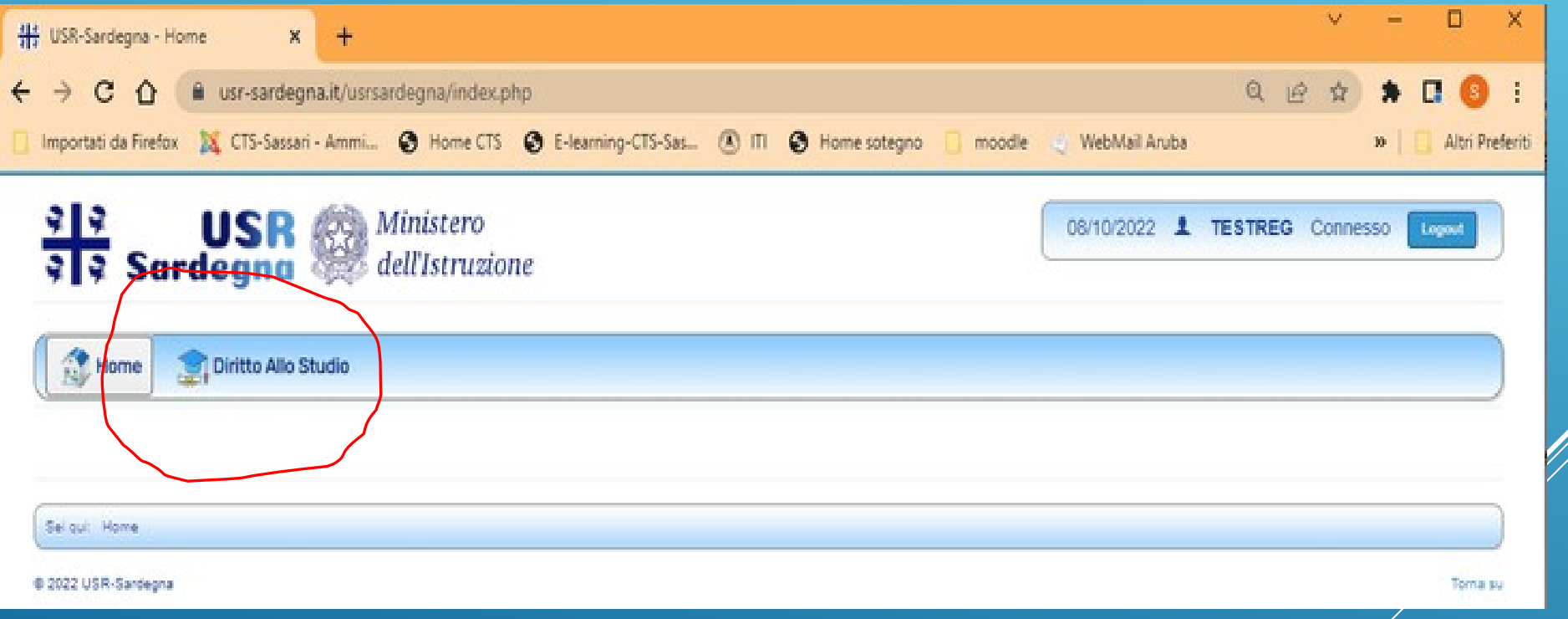

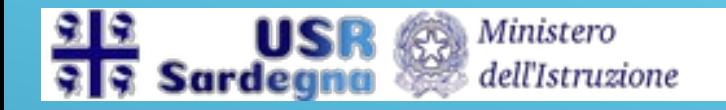

### Compilazione

Per aggiungere una domanda si clicca sul tasto Aggiungi.

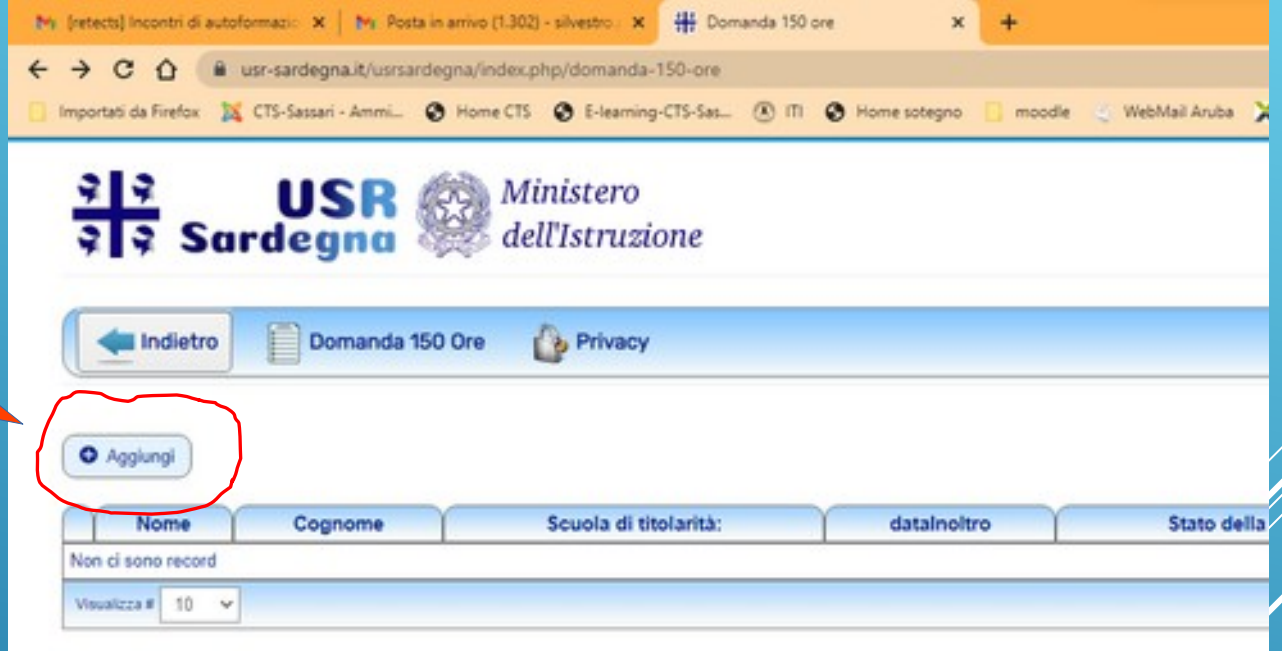

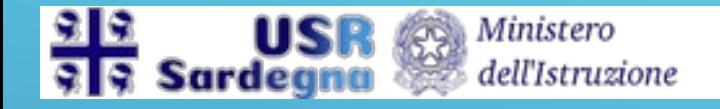

Sarà possibile salvare il modulo solo se compilato integralmente.

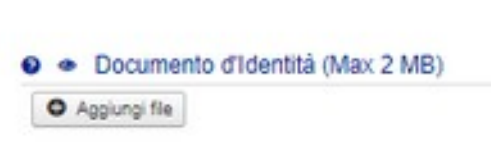

La sezione richiede l'inserimento del documento d'identità in formato pdf, in un unico file o in due file, con una dimensione massima di 2 Mb.

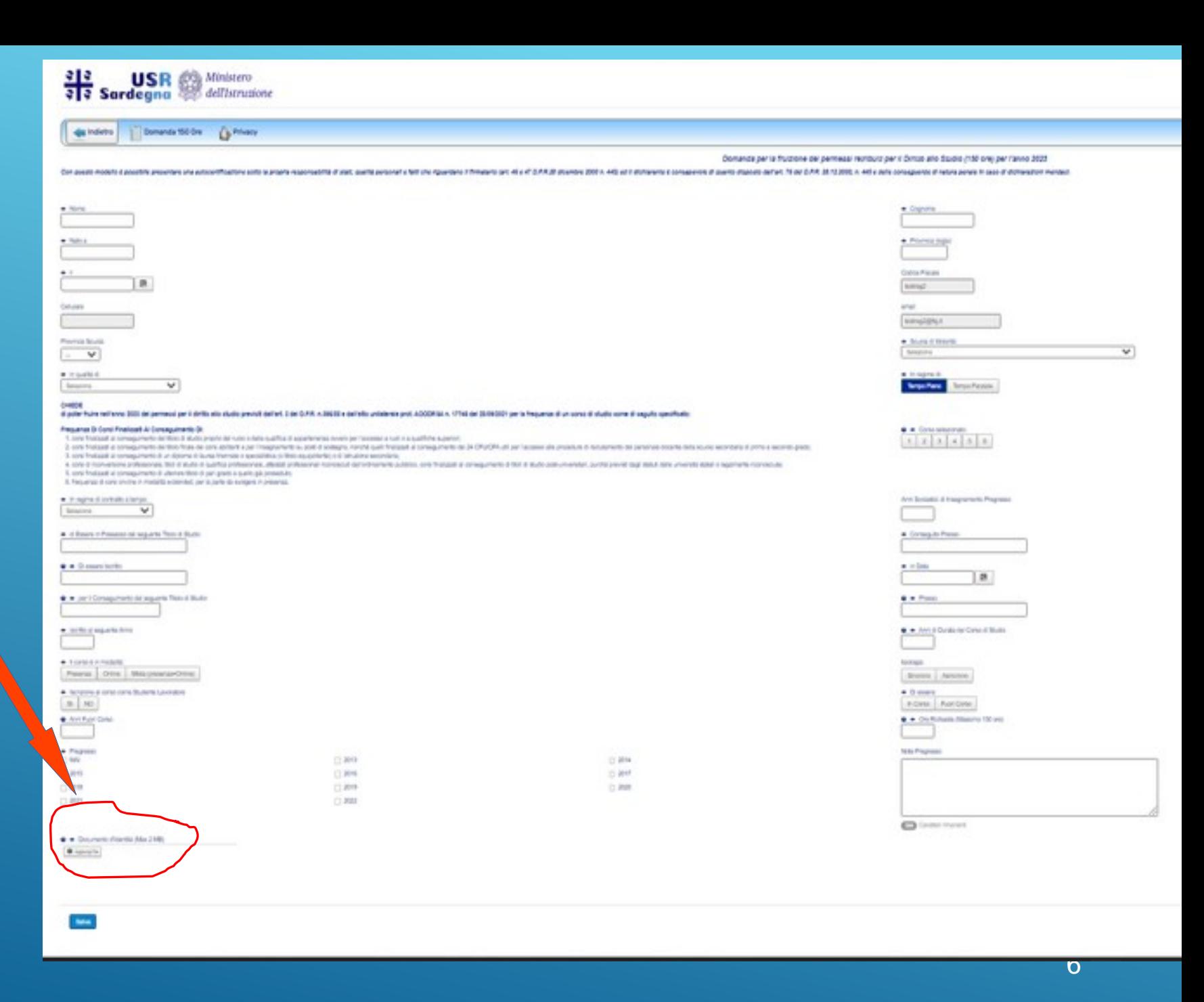

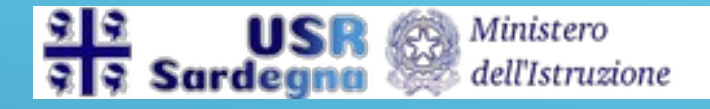

## Inoltro della Domanda

#### La schermata le domande salvate relative all'utente, non ancora inoltrate alla scuola di titolarità.

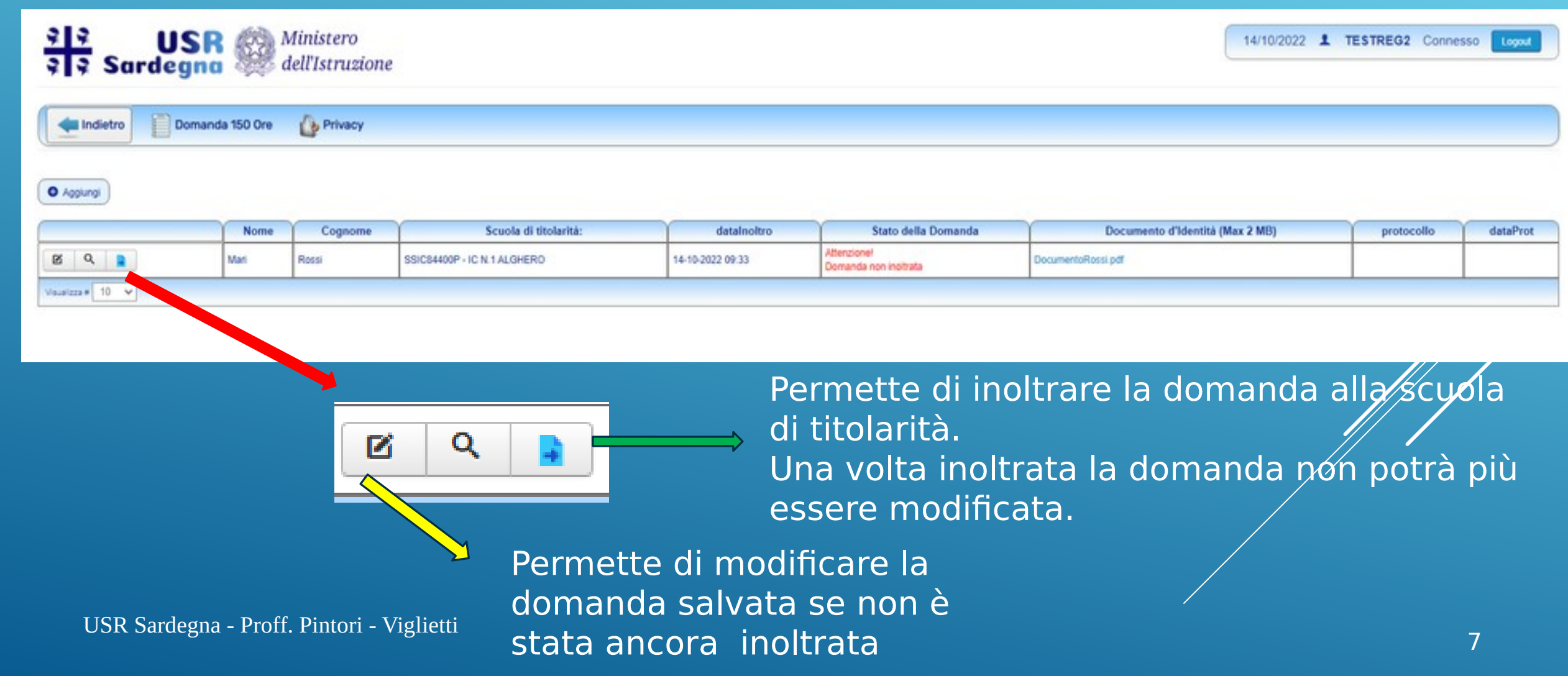